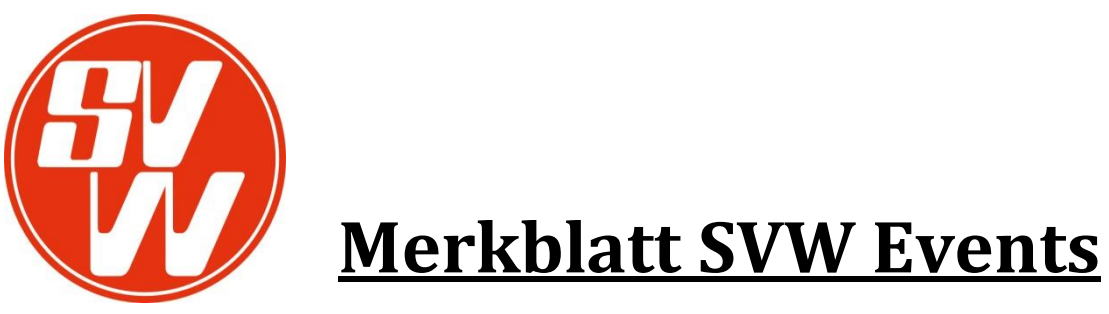

## **auf unserer Homepage [www.svwuerenlos.ch](http://www.svwuerenlos.ch/)**

## **Legende:**

- **Punkt 1: Erstellen eines Helfer-Login** (**Für Helfer, Eltern, …; nur einmalig, neue Mitglieder erhalten Ihr "login" vom Trainer) Video unter Impressionen>Videos>Helfer-Login erstellen**
- **Punkt 2: Anmeldung für Einsätze als Helfer oder Vereinsmitglieder Video unter Impressionen>Videos>Anmeldung an Einsätze**
- **Punkt 3: Kontrolle nach den Einsätzen Video unter Impressionen>Videos>Kontrolle nach**

# **Grundlagen:**

- $\Box$  Jedes Mitglied hat eine bestimmte Anzahl Einsätze für den Verein zu leisten.
- Für jüngere Junioren können Eltern, Onkel, Freunde… je nach dem, Einsätze leisten.
- Nicht geleistete Arbeitseinsätze werden mit einem im Voraus geleisteten Depots verrechnet.

## **Bitte wende es an...!**

- $\Box$  um Dich bei Mitglieder-/Helfereinsätzen und sonstigen Events anzumelden oder abzumelden!
- $\Box$  Du kannst Dich mit dem Login auch für die Events Spiele anmelden (in Absprache mit Trainer).
- $\Box$  Du kannst das Login auch nutzen für Anpassungen Deiner persönlichen Daten.
- $\square$  Du kannst das Login auch für weitere Funktionen nutzen z.B.: Mannschaftslisten, ...
- …die weiteren Events für die Saison 2014/15 folgen.

#### **Bei Fragen/Unklarheiten stehe ich gerne zur Verfügung.**

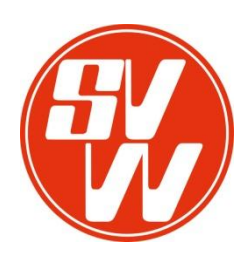

1. **Erstellen eines Helfer-Login (Video unter Impressionen>Videos>Helfer-Login erstellen)** (Für Helfer; Eltern, ... nur einmalig, neue Mitglieder erhalten Ihr "login" vom Trainer)

Gehe zuerst auf unsere >SVW-Home-Pag[e www.svwuerenlos.ch,](http://www.svwuerenlos.ch/) und dann unten rechts (siehe grüner Pfeil) auf das Schlüsselchen!

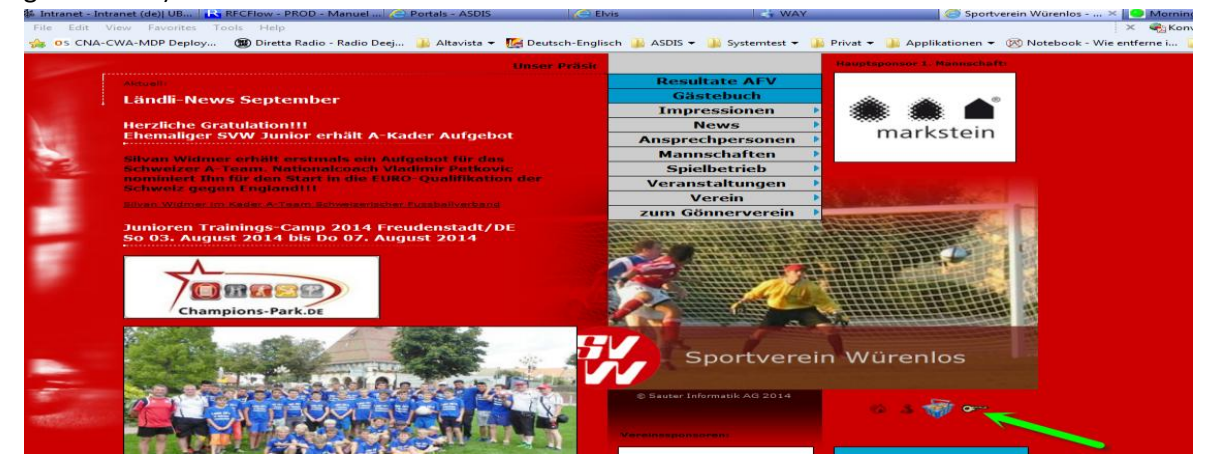

Hier erhalten die Helfer ein "Login" um sich bei den SVW-Events einzutragen.

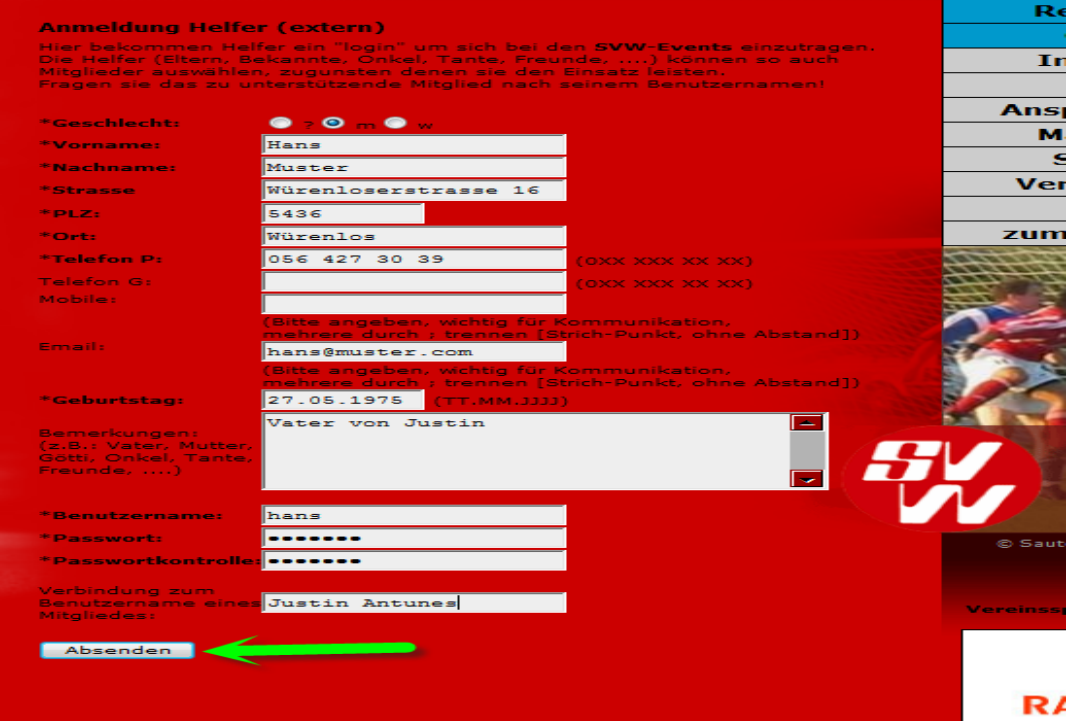

**WICHTIG:**Bei der Frage: **Verbindung zum Benutzername eines Mitgliedes:**Fragen sie das zu unterstützende Mitglied nach seinem Benutzernamen, und tragen sie es ein. Wenn Sie fertig sind drücken sie auf Absenden.

### *Super das wäre geschafft … Und nun geht es zur Anmeldung für die Einsätze im Event-Tool.*

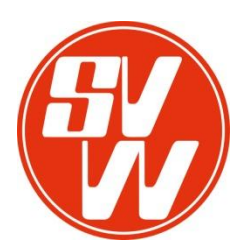

#### **2. Anmeldung für Einsätze als Vereinsmitglieder oder Helfer im Event-Tool eintragen: (Video unter Impressionen>Videos>Anmeldung an Einsätze)**

Drücke au[f www.svwuerenlos.ch](http://www.svwuerenlos.ch/) und dann rechts ca. in der Mitte auf das Männchen!

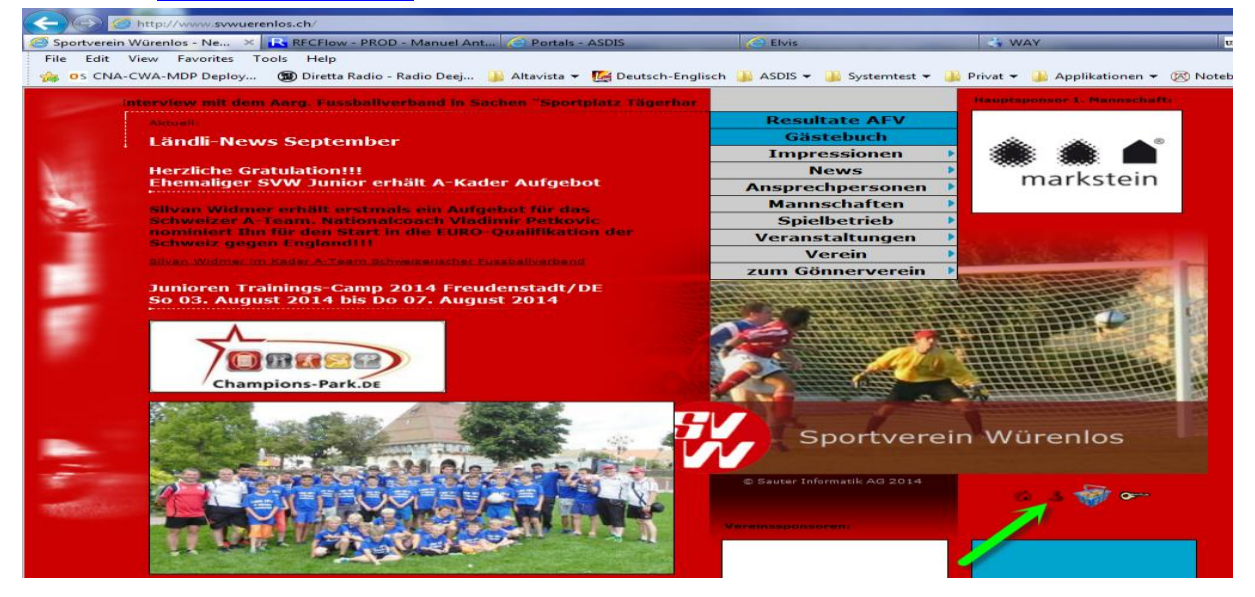

Klicken Sie nun auf Events und wählen die gewünschte Veranstaltung aus:

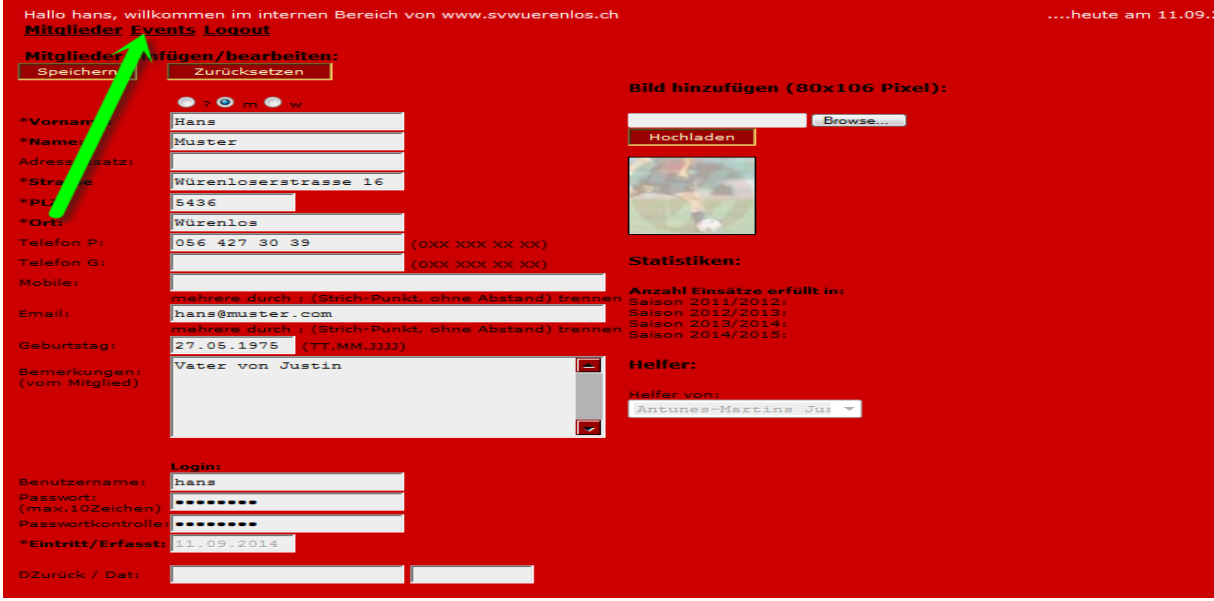

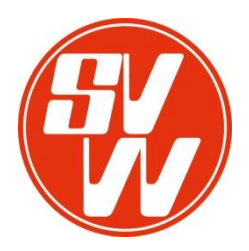

**Beispiel**: 3 2014/15 - Raclettessen, G+F Junioren-Turnier Herbst 2014 (Gesamtverein)

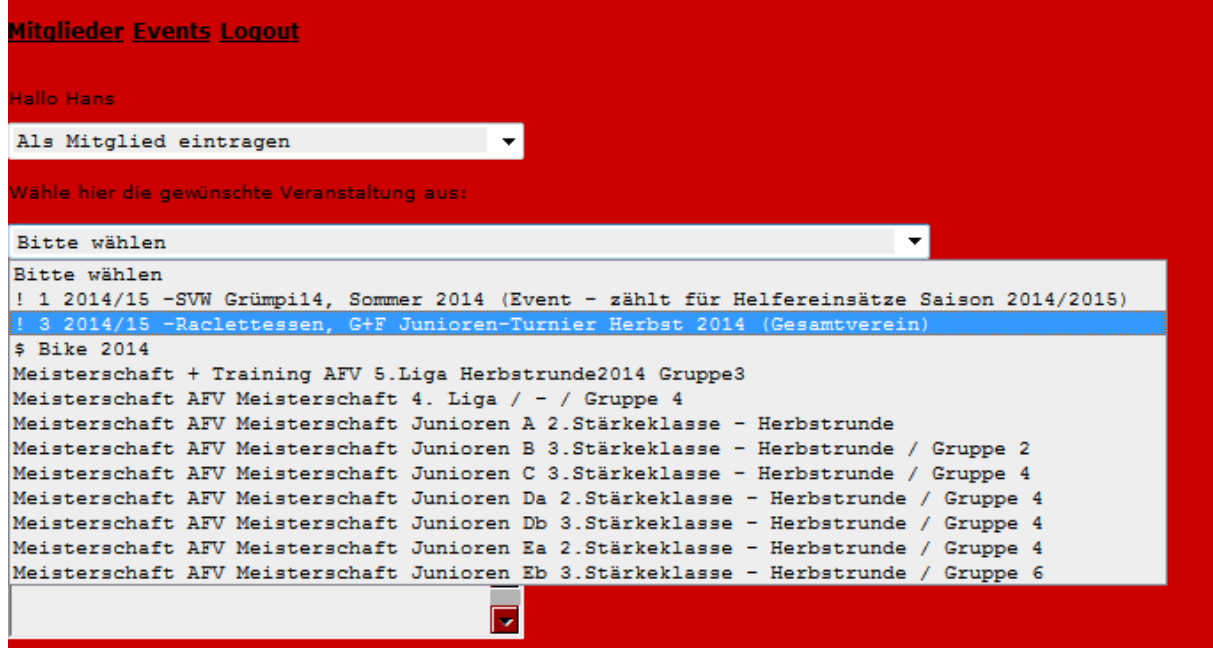

Setze ein Häkchen dort wo Du einen Einsatz leisten möchtest, und drücke danach auf den Knopf übernehmen.

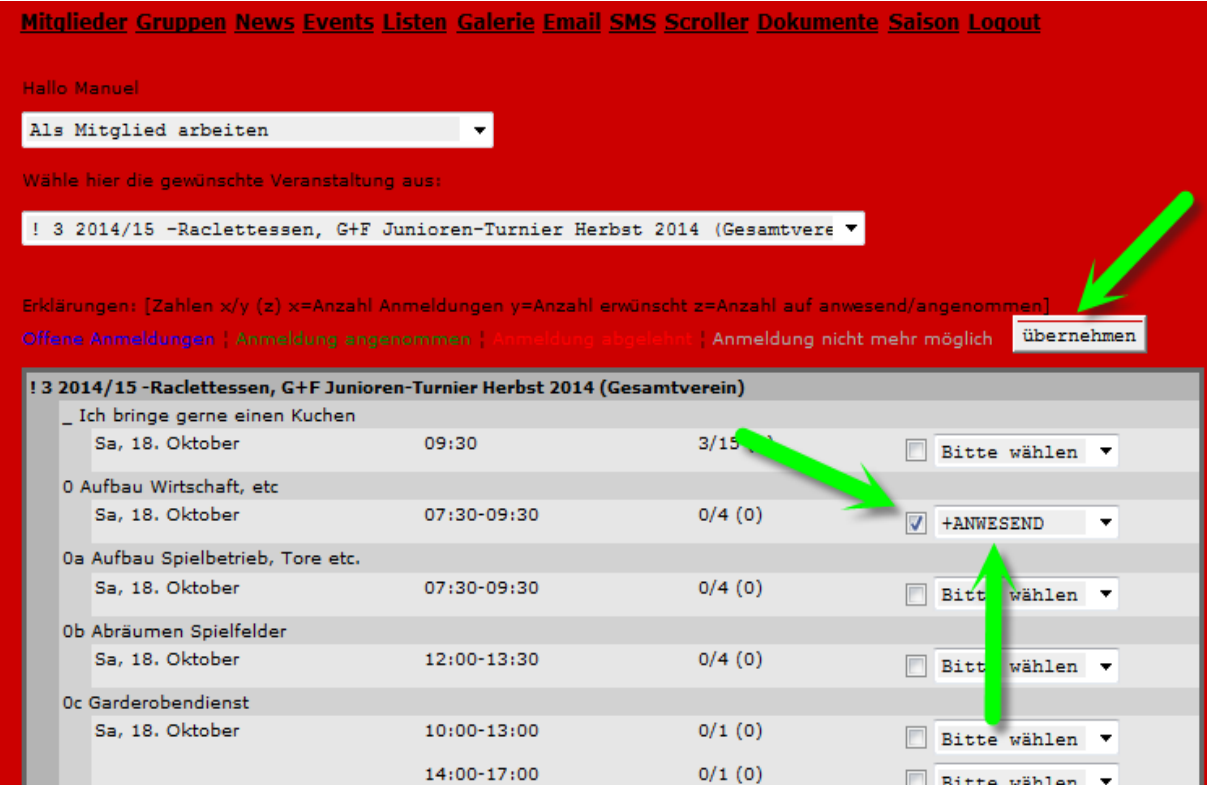

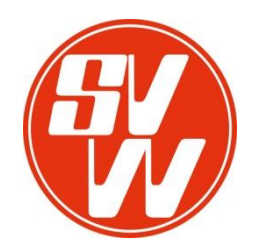

#### **3. Kontrolle nach den Einsätzen (Video unter Impressionen>Videos>Kontrolle nach)**

**Der Organisator,bestätigt deinen Einsatz nach dem Event. Danach hast du die Möglichkeit die Anzahl Einsätze selbst zu kontrollieren.**

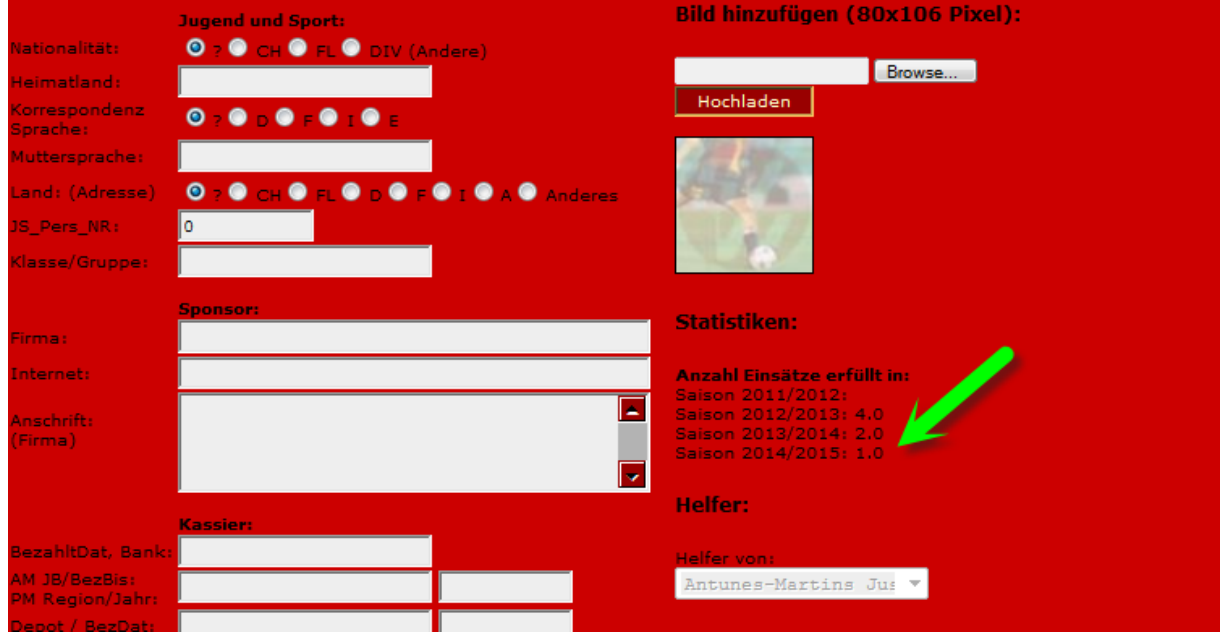

*Super das wäre geschafft … Vielen Dank für Eure Einsätze.*

**Mit sportlichen Grüssen SVW Vorstand, Juniorenkommission**

**11.09.2014 V2 / ma, us**